## **Instruction – Ring Chirality Analysis**

1. Open "ROI\_selection.m", change the directory of data folder to be analyzed. # (Switch "/" into "\" for windows system)

> dirx='/Users/SECTION\_VI/Desktop/Data/1'; x=dir([dirx '/\*.tif'])

2. Change image size.

 $h =$  imrect(gca, [160 160 800 800]);

3. Run code. Manually drag the selection square to fit the ring, then double click to confirm, repeat for every image in the folder, a ".mat" file should be generated for each image.<br>  $\frac{1}{\sqrt{16}}$  and the state of the state of the state of the state of the state of the state of the state of the state of the state

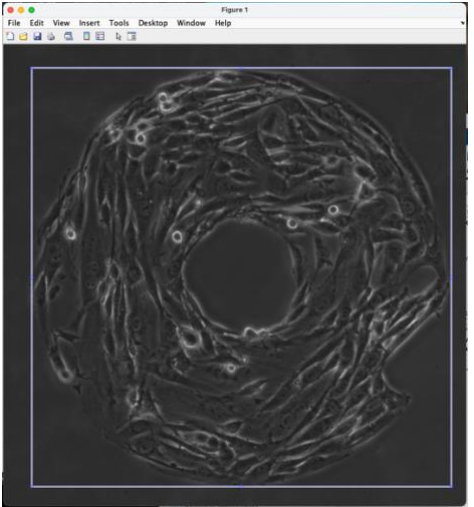

4. Open "Analysis batch.m", change directory of folder, same as step 1. # (For windows users, go to line 124 and 130 to change "/" into " $\langle$ ")

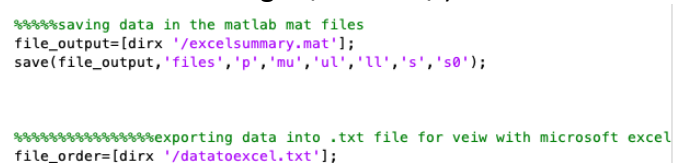

5. Run code. A txt file "datatoexcel.txt" will be generated, containing circular stats for each ring as well as numbers of clockwise, non-chiral and anti-clockwise rings.

## **NOTE: the circular statistic toolbox is required to run this code. Download here:**

https://www.mathworks.com/matlabcentral/fileexchange/10676-circular-statistics-toolbox-directional-statistics